#### *http://www.robo-sos.ru/*

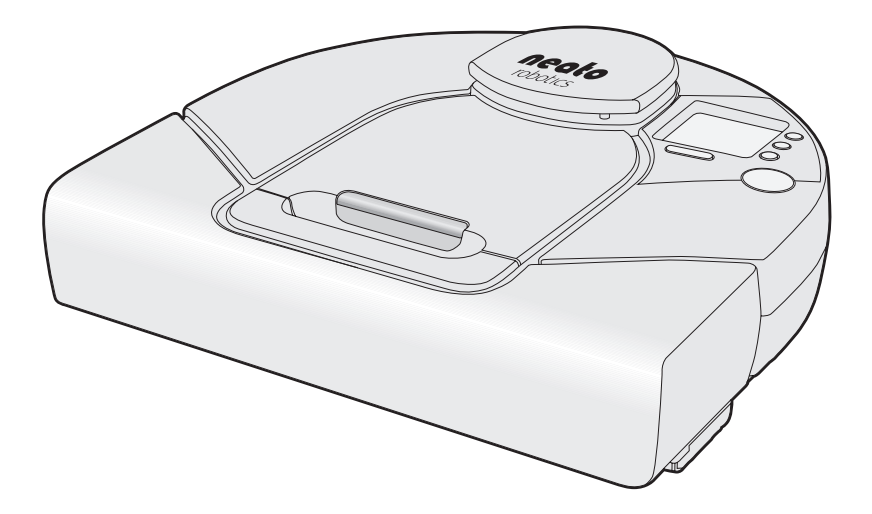

# robo-sos XV-11 User's Guide

READ ALL INSTRUCTIONS BEFORE USING THIS APPLIANCE. SAVE THESE INSTRUCTIONS. PLEASE REFER TO PAGE [10](#page-9-0) FOR ADDITIONAL SAFETY INSTRUCTIONS.

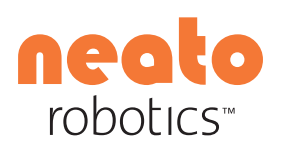

1916 Old Middlefield Way Suite A Mountain View, CA 94043 Copyright © 2009 Neato Robotics, Inc. All rights reserved. Neato Robotics, robo-sos XV-11 , and Your Future is Neat are trademarks

# **Table of Contents**

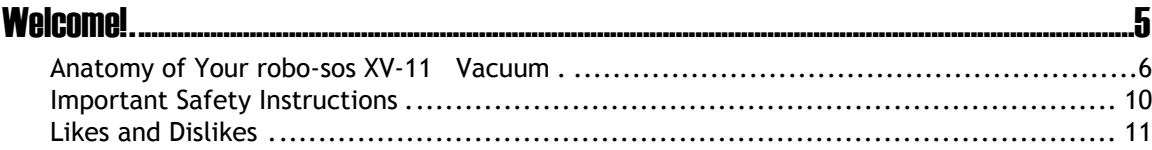

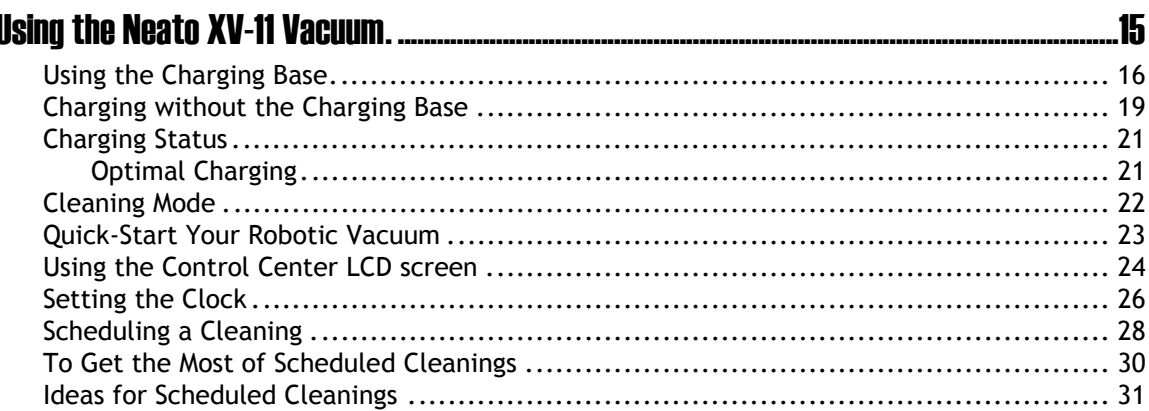

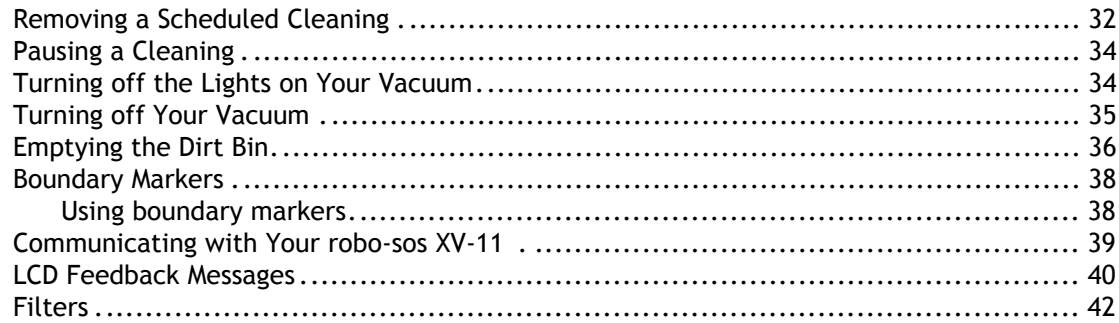

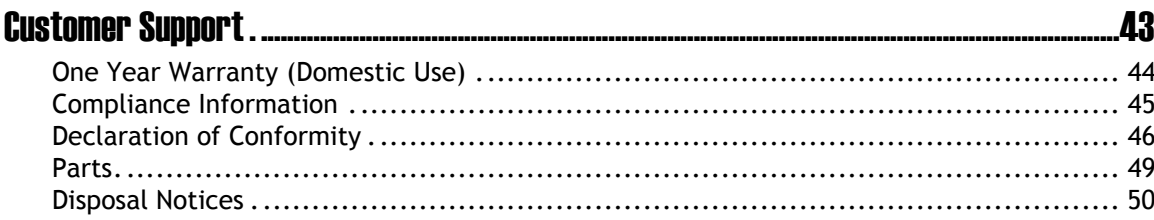

robo-sos XV-11 User's Guide

# Welcome!

<span id="page-4-0"></span>Thank you for purchasing your new robo-sos XV-11 vacuum. And welcome to the home robotics revolu-

tion. This detailed user's guide will provide all you need to know. It's easy.

If you are in a hurry, and want to learn the basics to get started right away, you can read the Quick Start Guide. It's even easier.

**We're here to help.**

If you need help or have any [questions,](http://www.neatorobotics.com/support) please contact our Customer Service team at http://www.robo-sos.ru/ .

**We want to keep in touch.**

To ensure that we keep you up to date on your new [robo-sos XV-11 vacuum,](http://www.neatorobotics.com/register) please register at .

Neato is developing robotic home maintenance products that promise to free everyone from the drudgery of household cleaning.

**Your Future is Neat™.**

#### <span id="page-5-0"></span>Anatomy of Your robo-sos XV-11 Vacuum

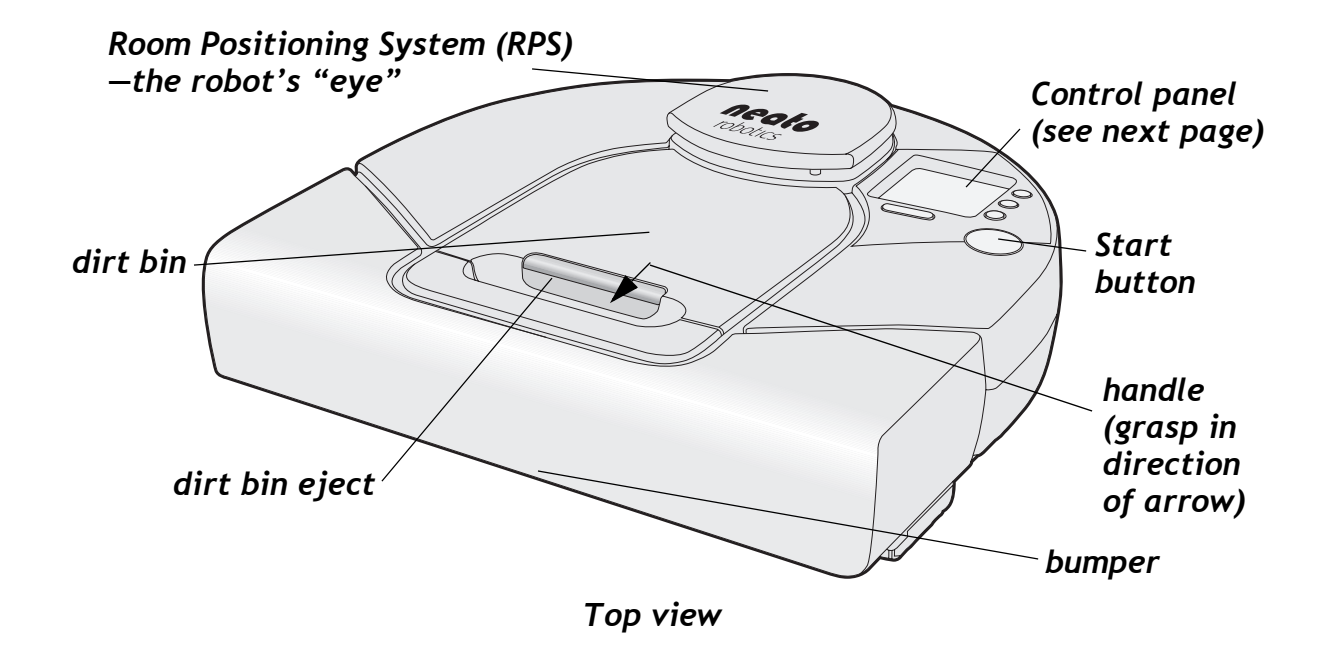

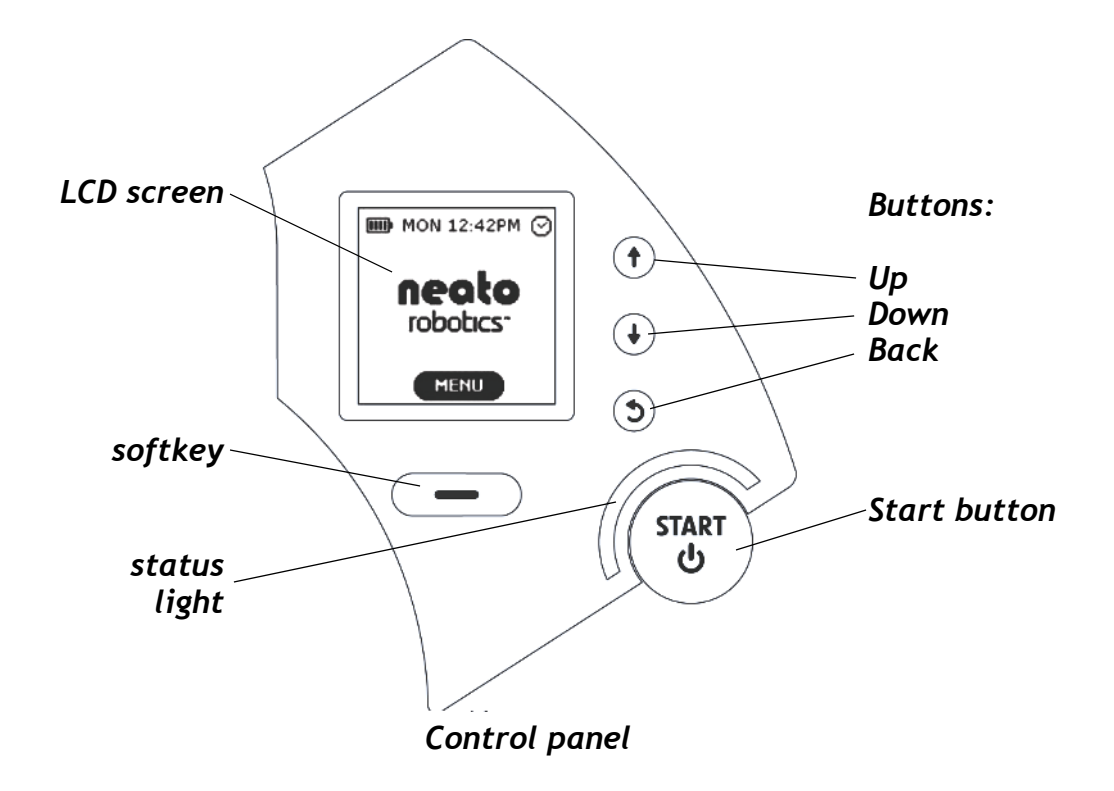

<span id="page-7-0"></span>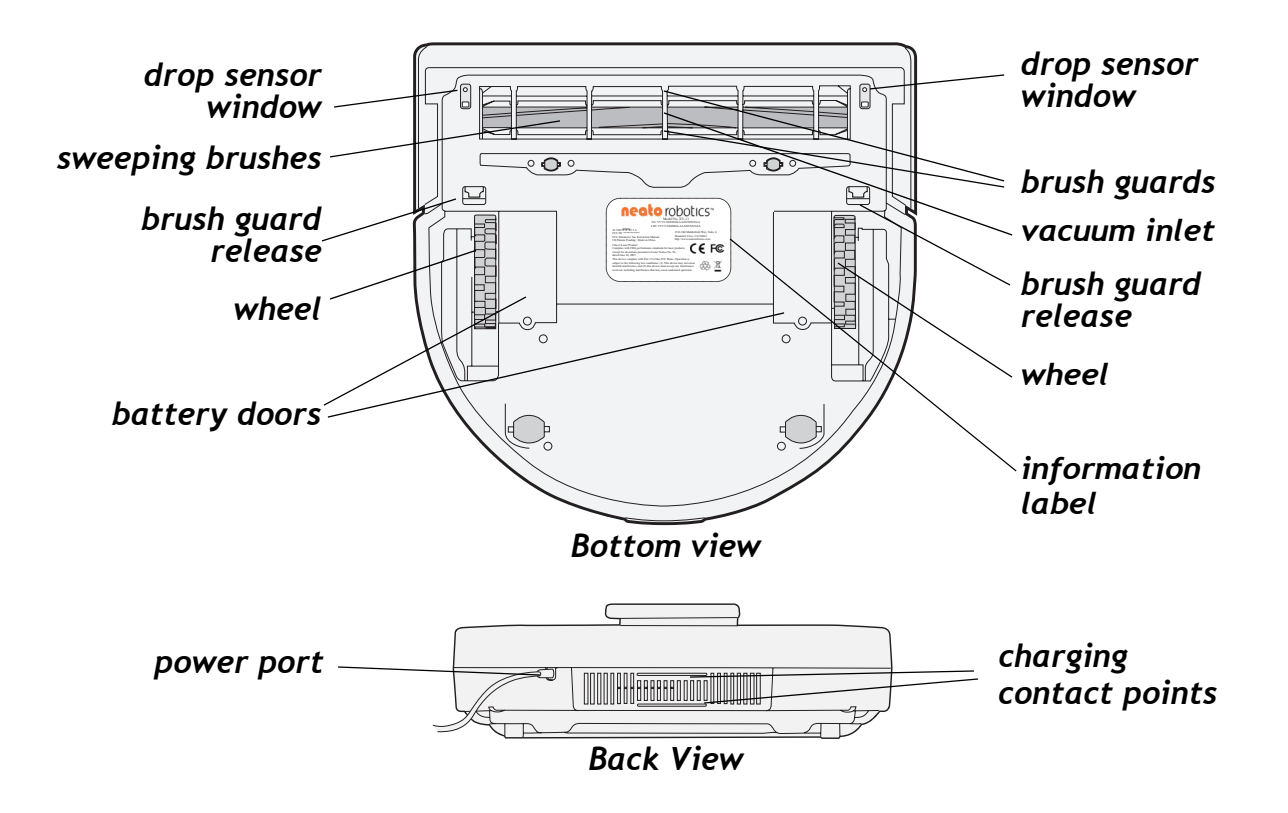

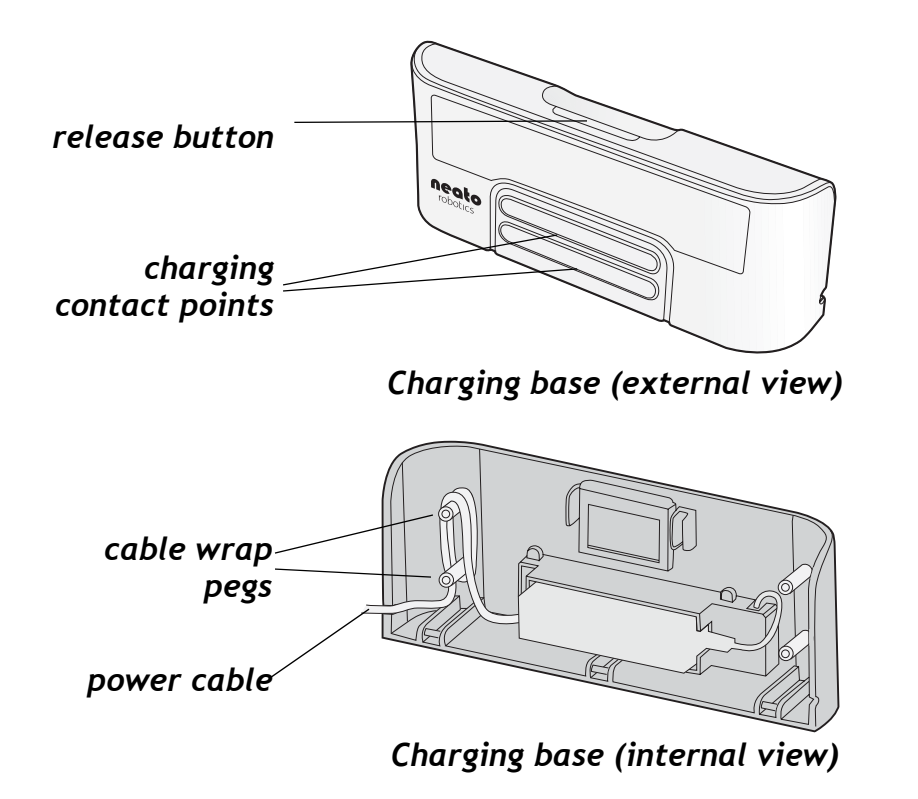

#### <span id="page-9-1"></span><span id="page-9-0"></span>Important Safety Instructions

Please read all instructions before using this appliance.

Save these instructions for future reference.

Refer all non-routine servicing to Neato Robotics.

The robotic vacuum cleaner shall only be charged using the included power adaptor or charging base.

The robotic vacuum cleaner shall only be operated using the included batteries. Do not replace with non-rechargeable batteries. If your batteries run low, replacement batteries can be purchased at [http://www.robo-sos.ru/](http://www.neatorobotics.com/support)

This appliance is not intended for use by persons (including children) with reduced physical, sensory or mental capabilities, or lack of experience and knowledge, unless they have been given supervision or instruction concerning use of the appliance by a person responsible for their safety. Children should be supervised to ensure that they do not play with the appliance.

For best performance, empty your dirt bin and clean the vacuum's brush after each use.

## <span id="page-10-0"></span>Likes and Dislikes

There are just a few things to remember that will keep your robo-sos XV-11 vacuum happy and successful in your home:

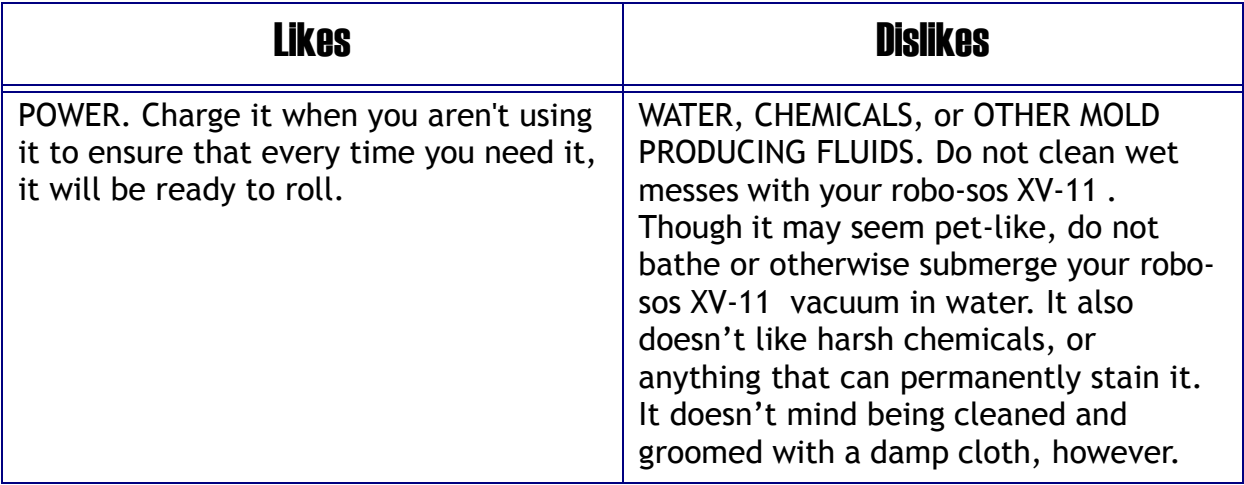

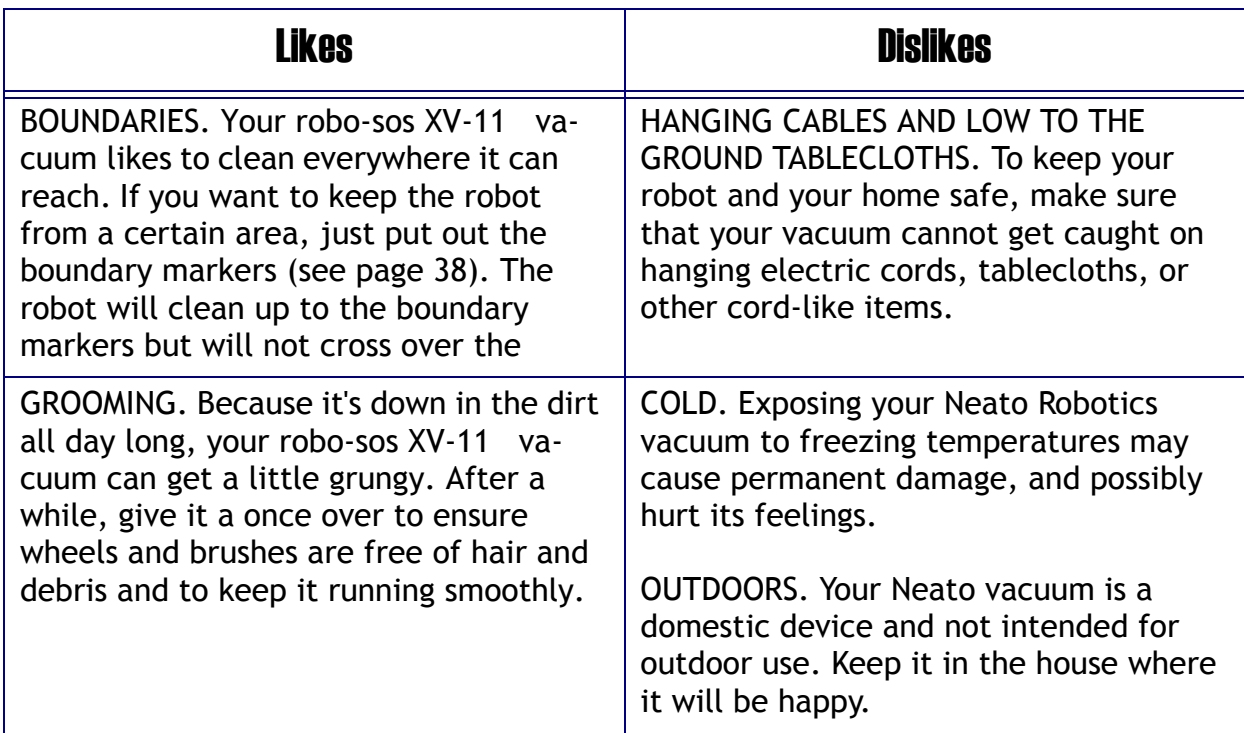

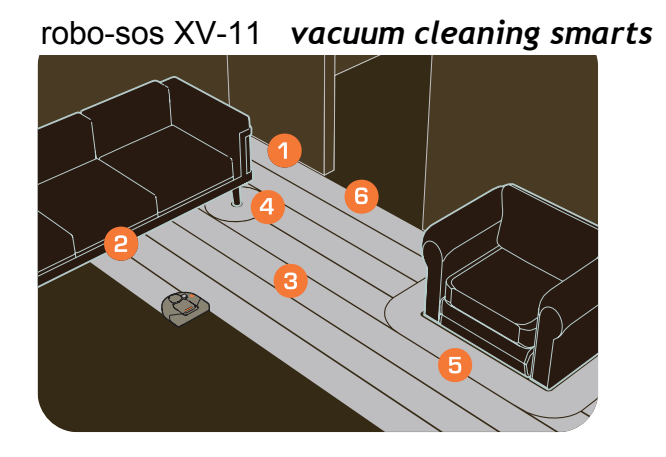

- *1 Rectangular front design allows vacuuming close to walls and into corners.*
- *2 Low profile allows cleaning under furniture.*
- *3 Always vacuums in straight lines.*
- *4 & 5 Cleans closely around obstacles.*
- *6 Automatic doorway recognition ensures complete cleaning of room before moving on to the next.*

robo-sos XV-11 *User's Guide*

# <span id="page-14-0"></span>Using the robo-sos XV-11 Vacuum

- The robo-sos XV-11 vacuum is ready to start cleaning as soon as you charge up its battery.
	- •To charge the [battery,](#page-18-0) see *Using the Charging Base* on page 16 or *Charging without the Charging Base* on page 19.
	- •To begin a quick-start cleanineg,*Qu*se*[ick-Start](#page-27-0) Your Robotic Vacuum* on page 23.

## <span id="page-15-0"></span>Using the Charging Base

The robo-sos XV-11 vacuum has a preinstalled Nickel Metal Hydride (NiMH) rechargeable battery that has to be fully charged before you can use it for the first time.

You can use the charging base to charge it as described in the steps [below,](#page-18-0) or plug the [charging](#page-18-0) cable into the vacuum's power port as described in *Charging without the Charging Base* on page 19.

To use the charging base:

- **1** Plug your charging base into the wall and place it on the floor in a room:
	- •that you want to vacuum frequently
	- •at least 3 feet from a corner of the room

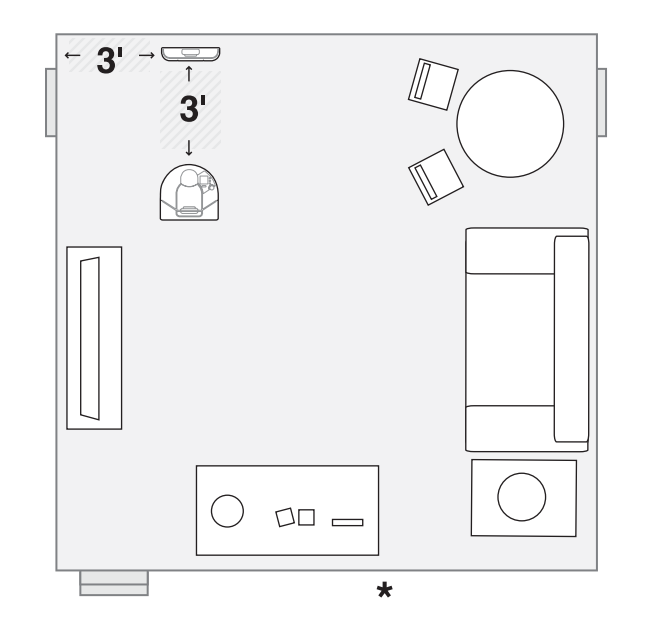

*Giving the vacuum a clear path to its charger*

#### **Using the Charging Base**

**2** Place the robo-sos XV-11 vacuum's curved edge up against the charging base so that the charging base's contact points make contact with the vacuum's charging contact points. The status light turns on to show you it is charging.

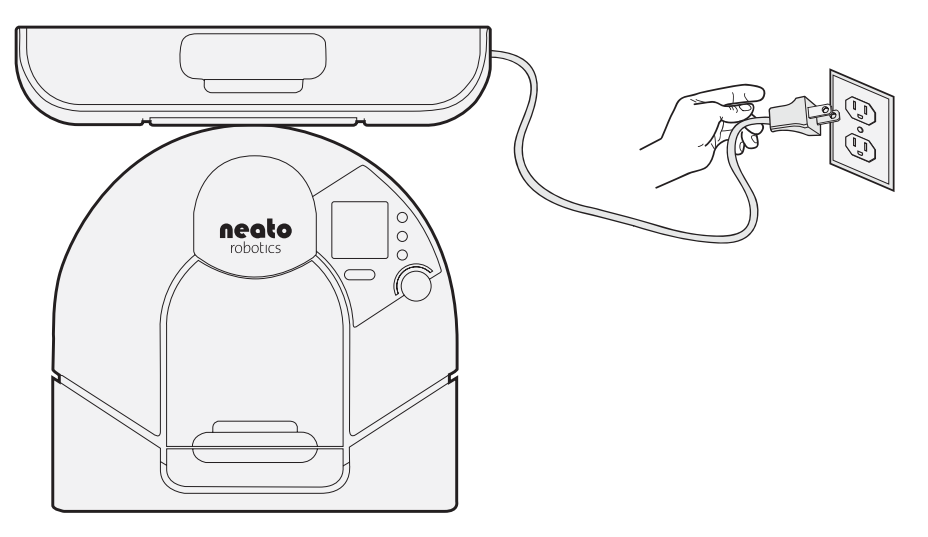

robo-sos XV-11 *connected to charging base*

#### <span id="page-18-0"></span>Charging without the Charging Base

If you'd rather not use the charging base, follow these steps to use the provided power cable:

**1** Press the release button to open the back of the charging base and remove the power adapter and cables. Connect the round connector into the power port on the robo-sos XV-11 and the other end into a three-prong wall outlet as shown below.

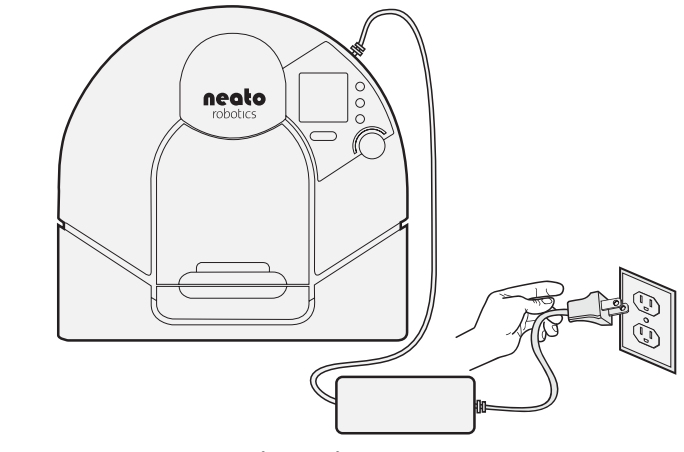

robo-sos XV-11 *charging directly from wall outlet*

robo-sos XV-11 *User's Guide* 19

#### **Charging without the Charging Base**

**2** To reinstall the power adaptor into the charging base, press the release button on top of the charging base to open the back of the unit. As shown in the illustration below, plug the round connector into the receptacle and wrap the cables around the cable wrap pegs. Then extend the cable out of the side of the charging base and plug it into a three-prong wall outlet.

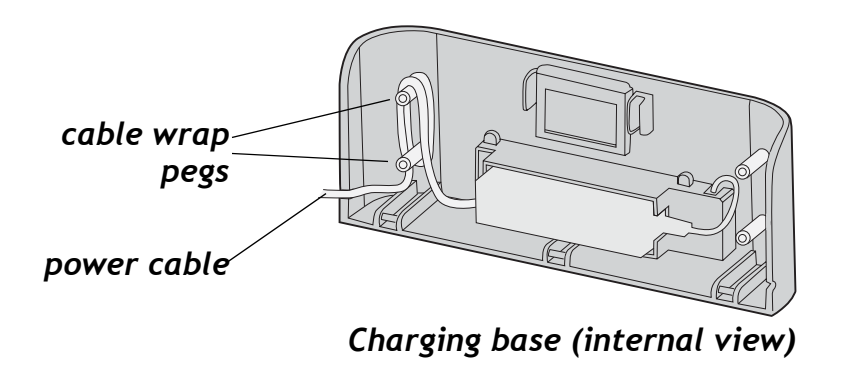

#### <span id="page-20-0"></span>Charging Status

Recharging the battery takes about 2 to 3 hours. The status light lets you know the current charging state of your robo-sos XV-11 :

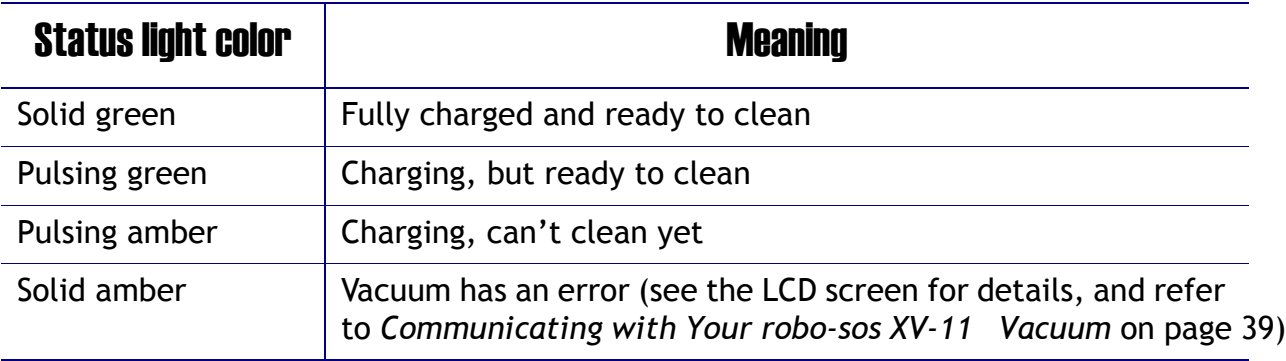

#### <span id="page-20-1"></span>Optimal Charging

For optimal performance, we recommend that you charge your robo-sos XV-11 on the

charging base whenever it is not cleaning. Not only will this make sure the vacuum will

**Cleaning Mode**

## <span id="page-21-0"></span>Cleaning Mode

Your robo-sos XV-11 vacuum cleans using its powerful vacuum. Just press the START button and it will vacuum your floors, cleaning them one room at a time and then moving on to clean the next room. It will clean as many rooms as it can on one battery charge. If it is sched[uled to c](#page-27-0)lean (see (page 28), your vacuum will clean for one full battery charge, return to base to recharge, and then start cleaning where it left off for one more cleaning session.

#### <span id="page-22-0"></span>Quick-Start Your Robotic Vacuum

The robo-sos XV-11 works best when it performs regularly scheduled cleanings (see *[Scheduling a Cleaning](#page-27-0)* on page 28), but you can quick-start the vacuum for immediate cleaning any time.

To start the robo-sos XV-11 :

- **1** Charge the vacuum (see *[Using the Charging Base](#page-15-0)* on page 16). The **START** button light is green when the vacuum is fully charged.
- **2** Remove any loose items (such as small toy pieces) that might get caught in the vacuum's brushes.
- **3** Place your robo-sos XV-11 on the floor.
- **4** Press the **START** button. If the vacuum is asleep, that will wake it up! Then press the button once more to clean your entire house.
- **5** The robo-sos XV-11 maps the room and cleans it automatically!
- **6** When finished, the vacuum returns to where it started—either to the charging base or to where you manually started it in the room and turns itself off.

#### <span id="page-23-0"></span>Using the Control Center LCD screen

The robo-sos XV-11 's LCD Control Center screen is your interface to communicate with the vacuum. This is where you give the vacuum its cleaning schedule or pause its cleaning cycle, and it's also where the vacuum will give you information. For example, it may tell you that it is returning to its base to recharge. In addition, if your vacuum encounters a problem, it will tell you what is happening so you can correct the problem.

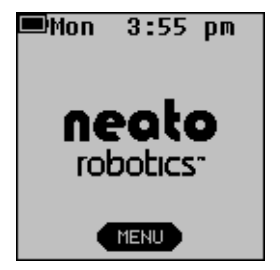

The button (called a soft key) below the screen performs the action shown above it on the screen (in this case, **MENU**, which opens the main menu).

Using this screen, you can:

- •Set the clock of the robo-sos XV-11 (s[ee page](#page-25-0) 26)
- •Program the robo-sos XV-11 to clean on a scheduled basis ([see page](#page-27-0) 28)
- •Get feedback from the vacuum on how it is doing and where it might need some help (see [page 39](#page-38-0))
- •Pause the vacuum (see [page 34](#page-33-0))
- •Turn off the lights on the vacuum (see [page 34\)](#page-33-1)
- •Turn off power to the vacuum (see [page 35](#page-34-0))
- •Cancel cleaning (see [page 34](#page-33-0))
- •Return the robo-sos XV-11 to its charging base (s[ee page](#page-33-0) 34)
- •Get support information for Customer Service

**Setting the Clock**

## <span id="page-25-0"></span>Setting the Clock

Before you can schedule future cleanings, you must set the current day and time on the vacuum so it knows when to start the next cleaning.

To set the date and time:

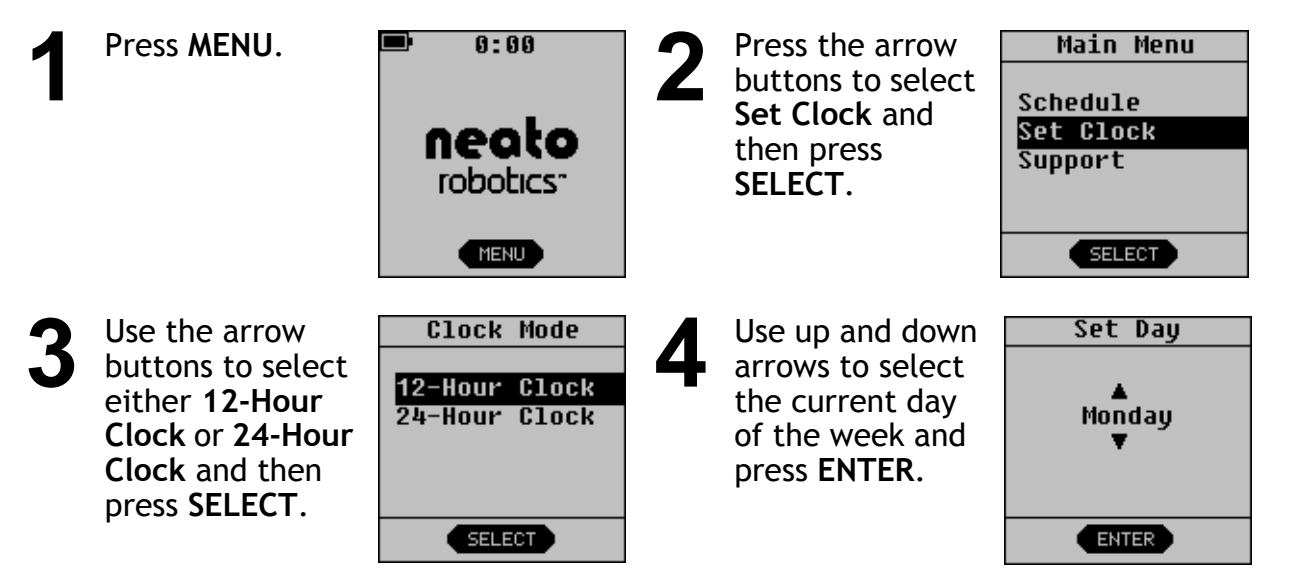

#### **Setting the Clock**

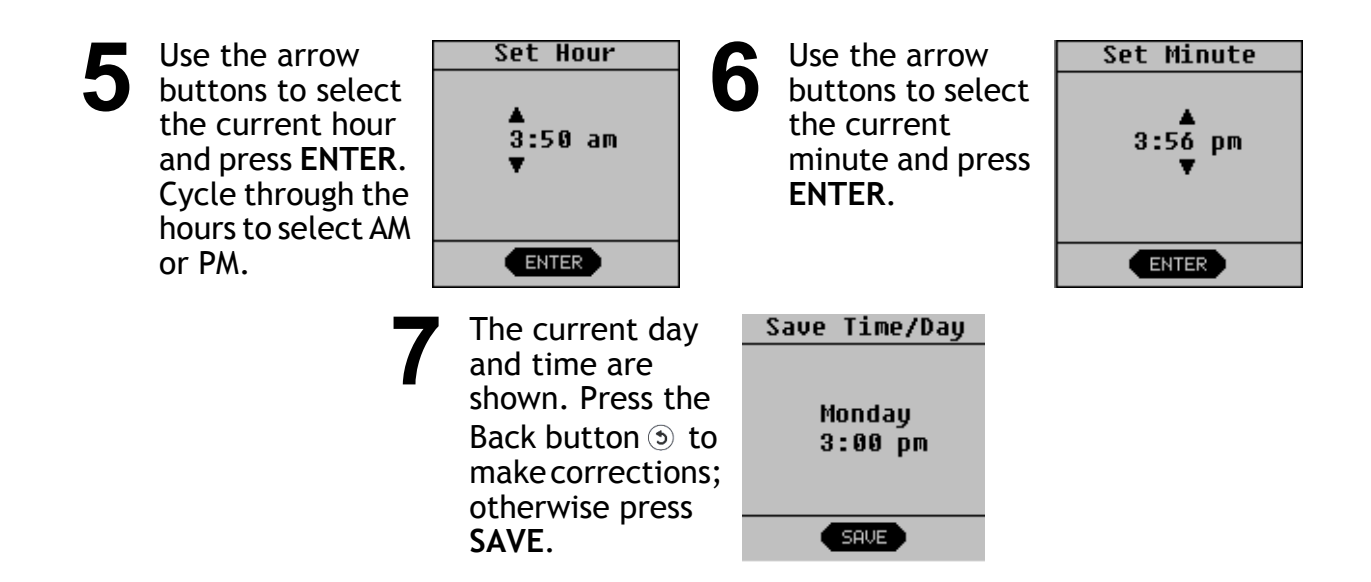

## <span id="page-27-0"></span>Scheduling a Cleaning

Before setting a schedule, set the clock as described in *[Setting the Clock](#page-25-0)* on page 26. To schedule a cleaning:

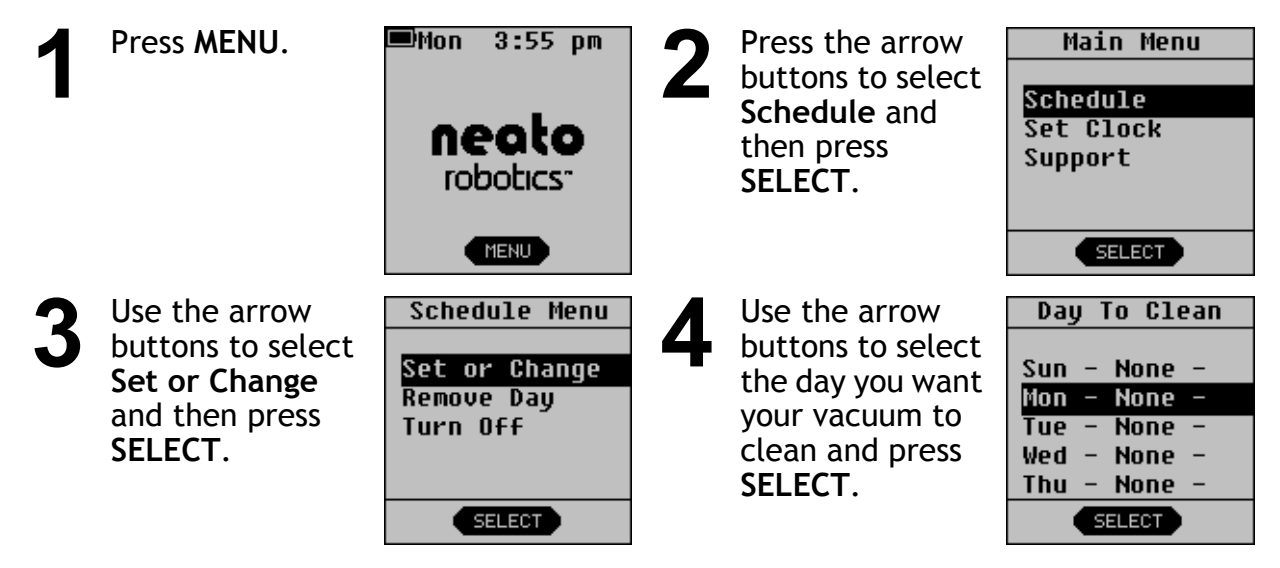

28 robo-sos XV-11 *User's Guide*

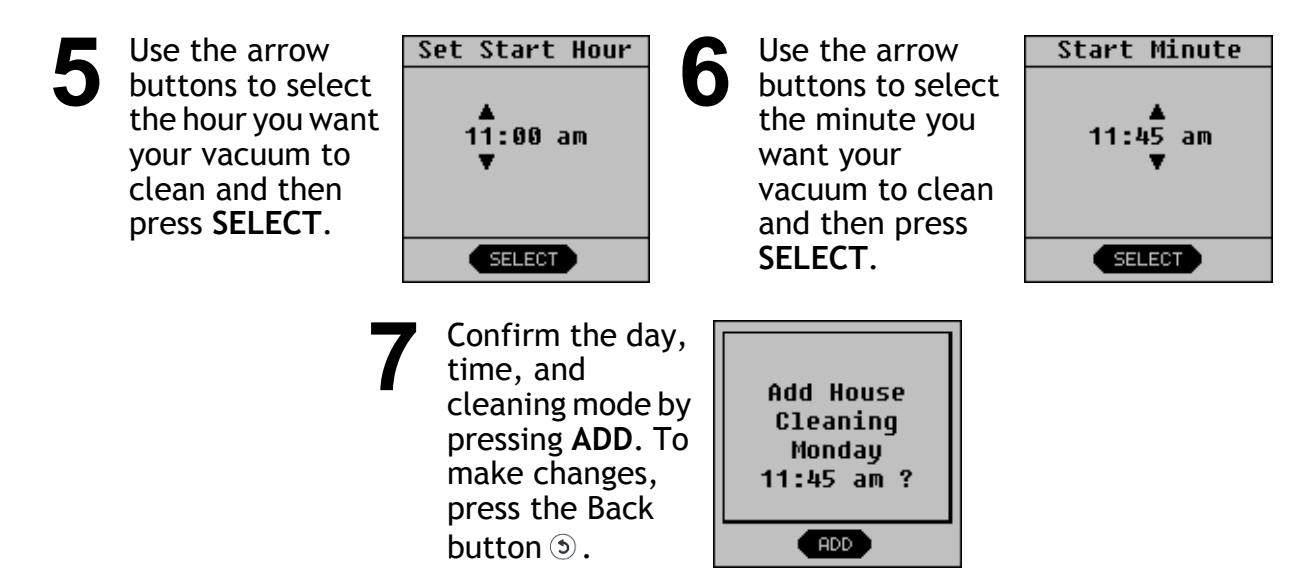

Future cleanings will occur at the times and dates you selected. At each scheduled time, the robo-sos XV-11 will come off of the charging base and start its scheduled cleaning. When finished cleaning, the vacuum returns to the charging base to recharge. If the battery runs low during the scheduled cleaning, the vacuum returns to its base, recharges, then returns one more time to clean where it left off.

If you are not using the charging base, you will need to put the robo-sos XV-11 out and it will start its scheduled cleaning when that is the actual time and day of the week. When you return, you will need to manually place the vacuum on its charging base or plug the charger directly into the vacuum.

#### <span id="page-29-0"></span>To Get the Most of Scheduled Cleanings

- •Use the charging base so that the robo-sos XV-11 can automatically go back and recharge itself between cleanings.
- •The charging base needs to be located within the area that you want to clean on a schedule.
- •Make sure you empty the dirt bin (see *[Emptying the Dirt Bin](#page-35-0)* on page 36) between scheduled cleanings for best results.
- •If there is not enough battery power to complete the cleaning cycle, your robo-sos XV-11 vacuum returns to the charging base to recharge, and then will return to where it left off to finish its cleaning.

#### <span id="page-30-0"></span>Ideas for Scheduled Cleanings

Some ways you can take advantage of scheduled cleanings include:

•Clean a specific high-traffic area on a regular basis. For example, you could set up a schedule to clean your combination kitchen/family room floor once a week at 10 a.m. Using your charging base in the kitchen, the robo-sos XV-11 comes off its charging base, cleans the room, and returns to the charging base.

Another way to use scheduled cleanings is to keep an everyday schedule. Then, place the robo-sos XV-11 in different rooms of the house on different days to clean those room at the specified time. You would need to manually put the vacuum back on its base when you get home.

#### <span id="page-31-0"></span>Removing a Scheduled Cleaning

If you need to remove a previously-scheduled cleaning, follow these steps.

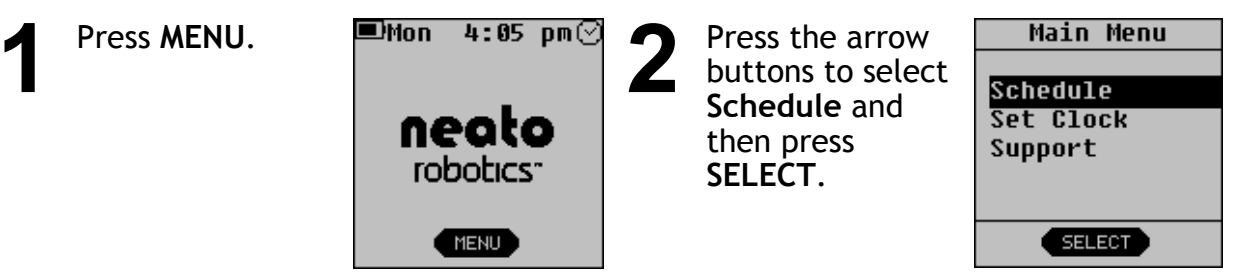

#### **Removing a Scheduled Cleaning**

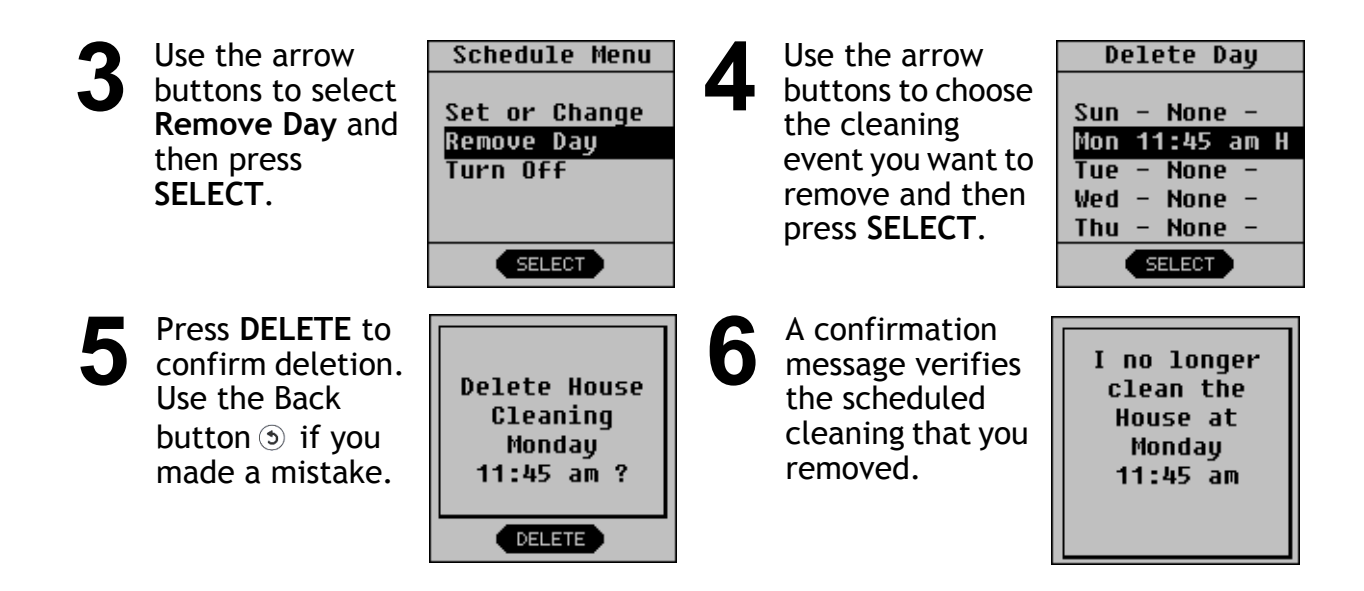

## <span id="page-33-0"></span>**Pausing a Cleaning**

If at any time you want to pause a cleaning, press any button on the robo-sos XV-11 and the vacuum will offer you a PAUSE menu. From the PAUSE menu, press the down arrows to make the vacuum:

- •Pause its current cleaning
- •Cancel its current cleaning
- •Cancel and return to its charging base
- •Resume its current cleaning

Use the up and down arrows and the SELECT button to tell your robo-sos XV-11 to do any

## <span id="page-33-1"></span>**Turning off the Lights on Your Vacuum**

Press and hold the START button for 2 seconds and your robo-sos XV-11 's lights will go off. When the vacuum is turned on the next time, the lights will turn on again.

#### <span id="page-34-0"></span>Turning off Your Vacuum

If you choose to, you can turn off all power to your robo-sos XV-11 . Note that this will

delete your clock settings.

To turn off your vacuum:

- **1** Select MENU from the LCD screen.
- **2** Select SUPPORT.
- **3** Select Shut Down.

To power your vacuum once you have done this, just press the START button and it will be fully powered again.

**NOTE:**Your robo-sos XV-11 cannot be on its charging base or plugged into the

**Emptying the Dirt Bin**

## <span id="page-35-0"></span>Emptying the Dirt Bin

For optimal performance, empty the robo-sos XV-11 's dirt bin after every use.

**1** Remove the dirt bin.

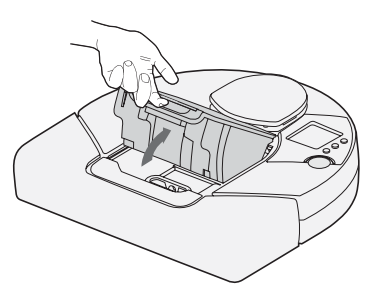

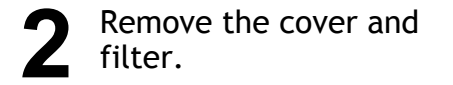

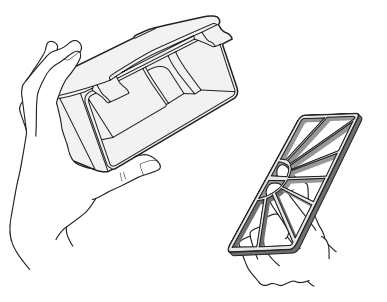

36 robo-sos XV-11 *User's Guide*

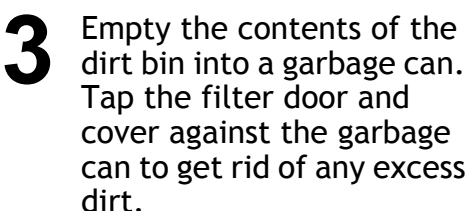

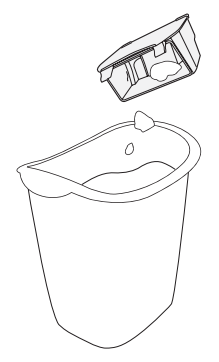

**4** Replace the filter and dirt bin cover, then replace the dirt bin into the top of the robo-sos XV-11 .

#### <span id="page-37-2"></span><span id="page-37-0"></span>Boundary Markers

Boundary Markers are useful tools for your robo-sos XV-11 vacuum. They tell the vacuum where not to clean.

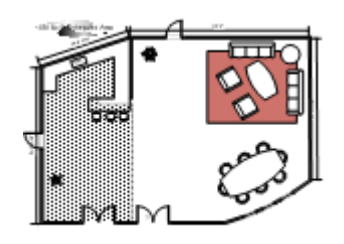

Boundary markers are most helpful when you want to:

- Create a boundary where one does not exist. You might have a large open plan house where you want to clean a subset of a large room like the shaded area shown here.
- Keep your robo-sos XV-11 vacuum away from any item that you don't want the vacuum to get near.

#### <span id="page-37-1"></span>Using boundary markers

The Boundary Markers come in one 15-foot section. You can use scissors to cut a shorter length if needed.

To use the markers, simply lay the boundary marker across the floor from one wall to the opposite wall to block off an area. The robo-sos XV-11 will clean the floor on the side of the boundary marker that it is started on. Place the vacuum within the bounded area and press START. The vacuum recognizes the boundary markers and will not cross them.

cannot find its base. (In this case, you will need to start charging the vacuum as soon as you can.)

#### <span id="page-38-0"></span>Communicating with Your Neato XV-11 Vacuum

Communication is a two-way street, so be sure to listen when your robo-sos XV-11 is talking to you!

When it's charging, the status light around the START button will be GREEN to indicate your robo-sos XV-11 is ready for work.

If the status light is AMBER, the robo-sos XV-11 needs some assistance before going to work. Just read the LCD control center screen to see what your vacuum needs assistance with. The vacuum will tell you when to:

- Empty its dirt bin and filter
- Fix its stuck brush
- Unstick its bumper
- Clean its drop sensor windows

...and other feedback too.

## <span id="page-39-0"></span>LCD Feedback Messages

Your vacuum is smart and will let you know when it needs help with anything. Just read the messages on the LCD to understand what it needs. Here are some specific tips.

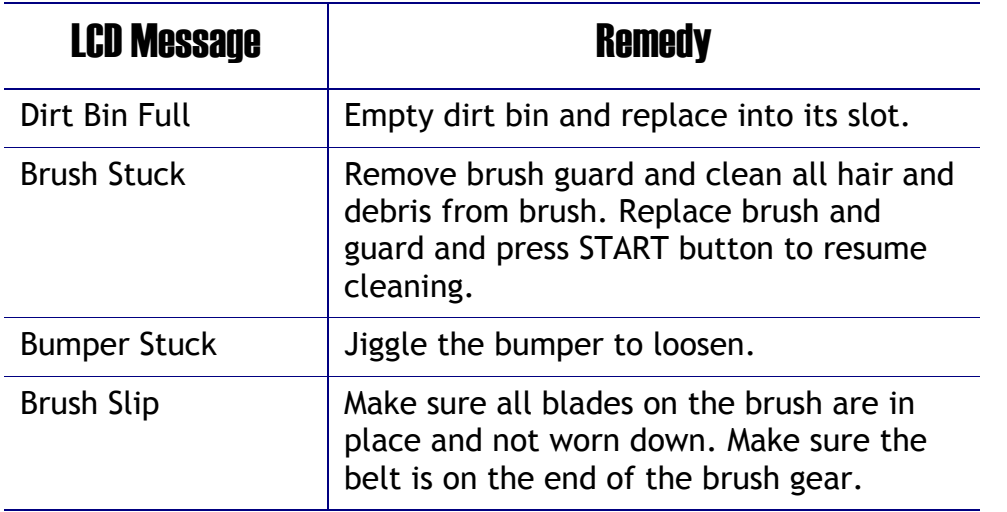

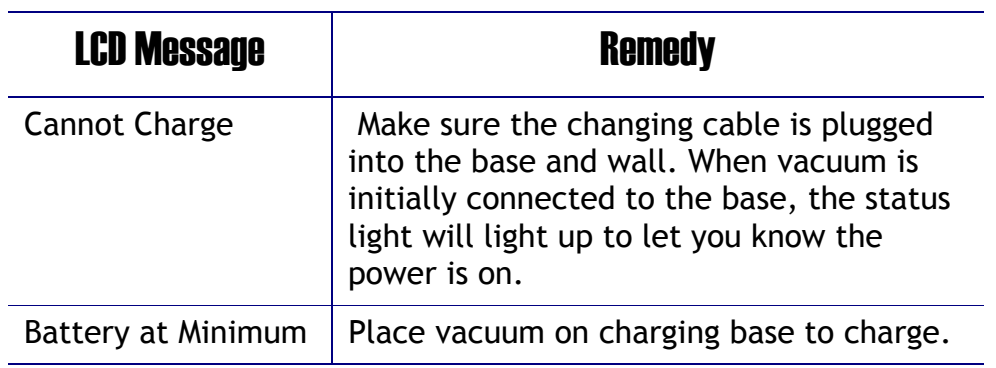

#### <span id="page-41-0"></span>Filters

To get the best results, we recommend emptying your dirt bin and cleaning the filter after every vacuum session as described in *[Emptying the Dirt Bin](#page-35-0)* on page 36. To clean your filter, just tap the filter against a garbage can to loosen the debris off of it.

We also recommend changing your filter in your vacuum every 3 months (based on typical usage; if you use your vacuum more frequently, you may need to change your filter more often.)

Your package includes extra fil[ters. You can also purchase additional filters online](http://www.NeatoRobotics.com) at http://www.robo-sos.ru/ .

# Customer Support

<span id="page-42-0"></span>If you have any questions or comments, contact Neato Robotics, Inc.

•**Visit** http://www.robo-sos.ru/ [for additional support, accessories, and](mailto:customersupport@neatorobotics.com) freq[uently asked questions.](http://www.neatorobotics.com)

#### <span id="page-43-0"></span>One Year Warranty (Domestic Use)

Your robo-sos XV-11 vacuum is intended to be used in normal household cleaning, in accordance with the *robo-sos XV-11 Vacuum User's Guide*.

#### **Limited Warranty**

Neato Robotics, Inc. warrants to the original purchaser that your Neato Robotics hardware product shall be free from defects in material and workmanship for the length of time, identified on your product package and/or contained in your user documentation, from the date of purchase. You may also find this information by selecting your product in the Online Support section of our website at http://<br>www.robo-sos.ru/<br>Except where prohibited by applicable law, this war . Except where prohibited by applicable law, this warranty is nontransferable and is limited to the original purchaser. This warranty gives you specific legal rights, and you may also have other rights that vary under local laws.

Neato Robotics, Inc. 1916 Old Middlefield Way Suite A Mountain View, CA 94043

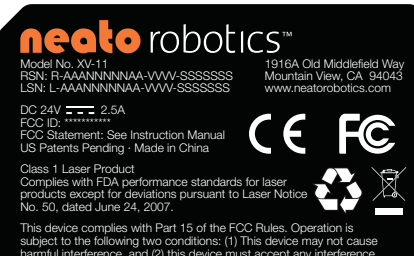

harmful interference, and (2) this device must accept any interference received, including interference that may cause undesired operation.

44 robo-sos XV-11 *User's Guide*

#### <span id="page-44-0"></span>Compliance Information

Room Positioning System: RPS Infrared Laser Distance Sensor

This Laser Product is designated as Class 1 during all procedures of operation.

Human Accessible Laser Parameters:

- Wavelength 785 nm
- Pulse Rep Frequency 1.8 kHz
- Pulse Duration 200 µsec
- Peak Power 2.1 mW
- Beam Diameter 2.3 mm
- Beam Divergence <5.7 mrad

Caution: Use of controls or adjustments or performance of procedures other than those specified herein may result in hazardous radiation exposure.

Neato Robotics, Inc. 1916 Old Middlefield Way Suite A Mountain View, CA 94043

No service is allowed by the user. If there are any problems with the RPS laser distance sensor, the robot should be returned to the factory for any service or repair.

#### <span id="page-45-0"></span>Declaration of Conformity

**Manufacturer**:

Neato Robotics, Inc. 1916 Old Middlefield Way, Suite A Mountain View, California 94043 Mountain View, California<br>
TODOLICS<sup>"</sup> United States of America

The directives covered by this declaration:

- 2004/108/EC Electromagnetic Compatibility (EMC) Directive
- 73/23/EEC Low Voltage Equipment Directive

The products covered by this declaration:

• XV-11 Robotic Vacuum Appliance (all variations manufactured after January 1, 2010)

The basis on which conformity is being declared:

The manufacturer hereby declares under his sole responsibility that the products identified above comply with the protection requirements of the EMC directive and with the principal elements of the safety objectives of the Low Voltage Equipment directive, and that the following standards have been applied:

Low Voltage Directive:

- FN 60335-1:2002 + A1 + A2 + A11 + A12 + A13
- IEC/EN 606335-2-2:2003 + A1 + A2
- EN 50366:2003 + A1

EMC Directive:

- EN 55014-1:1997 w/A1:2001 and A2:2002
- EN 55014-2:1997
- EN 61000-3-2:2006 (AC Charger)
- EN 61000-3-3:2008 (AC Charger)

The technical documentation required to demonstrate that the products meet the requirements of the Low Voltage Equipment directive has been compiled and is available for inspection by the relevant enforcement authorities. Details of these special measures and limitations to use are available on request. The  $\epsilon \epsilon$  mark was first applied in 2009.

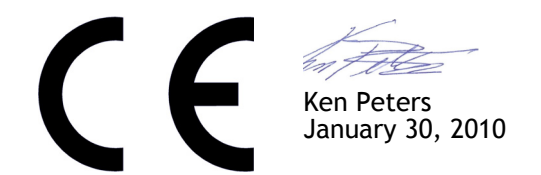

# **FC**

According to 47 CFR, Part 15 of the FCC Rules

The following designated product:

**EQUIPMENT: Robotic Vacuum MODEL NO.: CLEAN-11 XV**

is a Class B digital device that complies with 47 CFR Parts 2 and 15 of the FCC Rules. Operation is subject to the following two conditions: (1) This device may not cause harmful interference, and (2) this device must accept any interference received, including interference that may cause undesired operation.

January 30, 2010

48 robo-sos XV-11 *User's Guide*

## <span id="page-49-0"></span>Disposal Notices

If you ever dispose of your robo-sos XV-11 , follow these steps:

**1** Unplug the robo-sos XV-11 from any power source, including removing it

from its

charging base and removing the power adaptor plug from the Neato [XV-11](#page-7-0) power connector.

- **2** Unscrew the battery doors (shown in the bottom view illustration on page 8) and unplug and remove the batteries.
- **3** Take the robo-sos XV-11 to your nearest waste management electronics recycling center.

#### *http://www.robo-sos.ru/*